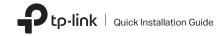

1 Connect to a Computer

Option 1: Directly

Option 2: Via the USB Extension Cable (If provided)

Wireless USB Adapter

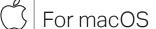

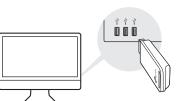

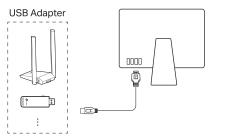

# 2 Install Driver and Utility

 a. Download the driver and utility at https://www.tp-link.com/download-center

Note

If your computer has a CD drive, you can also run the included CD to install the driver and utility.

b. Unzip the downloaded folder and run the Install.pkg.

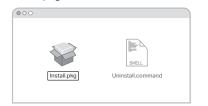

c. Follow the instructions to complete the installation.

## 3 Join a Wireless Network

Option 1: Via TP-Link Utility

- a. Click (TP-Link Utility) on the menu bar.
- b. Select your Wi-Fi network and enter the Wi-Fi password when prompted.

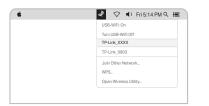

Option 2: Via Wi-Fi Protected Setup (WPS) (If your adapter has a WPS button)

- a. Press the WPS button on your router.
- b. Within 2 minutes, press and hold the WPS button on the adapter until the WPS progress window appears.

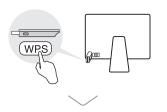

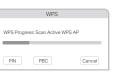

Images are for demonstration only.

# Connect to a Computer

Option 1: Directly

For Windows

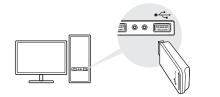

Option 2: Via the USB Extension Cable (if provided)

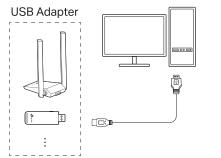

#### 2 Install Driver

a. Insert the CD and run the Autorun.exe.

Note:

You can also download the driver or check the new release at https://www.tp-link.com/download-center

- b. Select your adapter and follow the instructions to complete the installation.
- If you can't install the driver successfully, disable the antivirus software and firewall, then try again.
- In Windows 7, if a Windows Security message pops up, refer to Troubleshooting > T4.

#### 3 Join a Wireless Network

Option 1: Via Windows Wireless Utility

- a. Click the network icon (\* or or on the taskbar.
- b. Select your Wi-Fi network, click Connect and enter the password when prompted

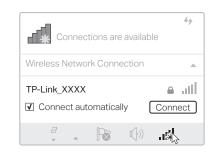

#### Option 2: Via WPS Tool (If your adapter has a WPS button)

- a. Press the WPS button on your router.
- b. Within 2 minutes, press and hold the WPS button on the adapter until WPS Tool opens.

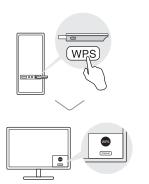

### Troubleshooting

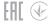

If you have problems during the installation, please refer to the following online FAQs.

- T1. Can't find the hardware version of the adapter: https://www.tp-link.com/fag-46.html
- T2. Can't find or connect to the wireless networks: https://www.tp-link.com/fag-2253.html
- T3. Can't install the driver: https://www.tp-link.com/fag-2252.html
- T4. How to fix Windows 7 Security issue: https://www.tp-link.com/fag-2760.html

#### Support

For technical support, replacement services, user guides, and other information, please visit https://www.tp-link.com/support.or simply scan the QR code.

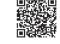

- Do not attempt to disassemble, repair, or modify the device

This USB Adapter can only be powered by computers that comply with Limited Power Source (LPS).